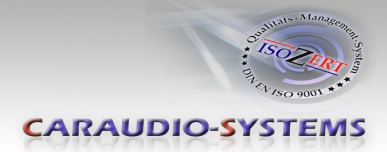

## OBD-301-R

# **Rear-view camera OBD-coder for VW RNS315/Amundsen, RNS510/Columbus navigation systems and RCD510 radio with 26pin connector as well as Audi MIB MMI Navigation, VW MIB Composition Media and Seat Media System Plus**

**Delivery contents**

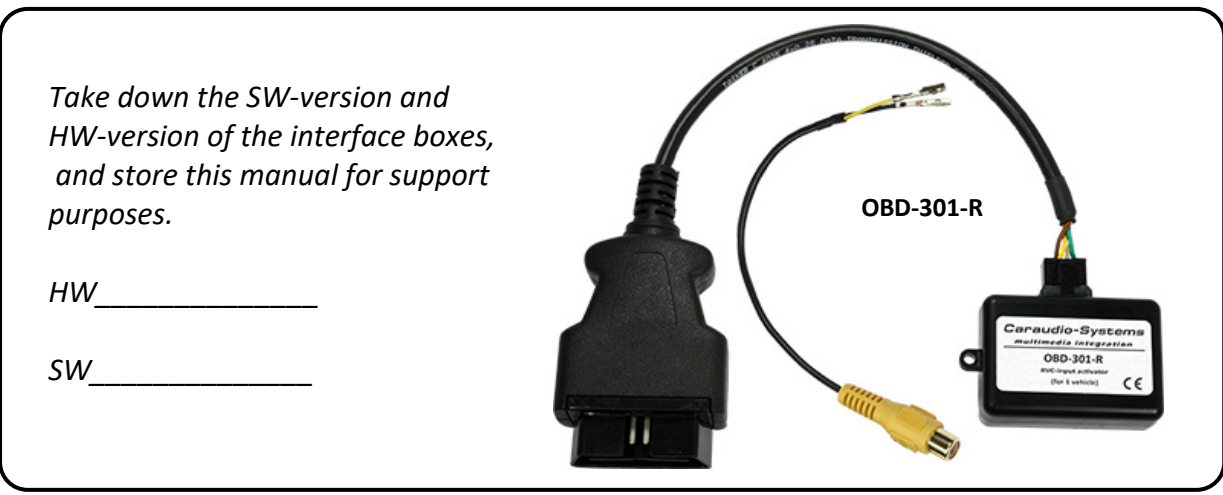

## **Legal Information**

Changes/updates of the vehicle's software can cause malfunctions of the interface. We offer free software-updates for our interfaces for one year after purchase. To receive a free update, the interface must be sent in at own cost. Labor cost for and other expenses involved with the software-updates will not be refunded.

**CARAUDIO-SYSTEMS** 

## **Check compatibility of vehicle and accessories**

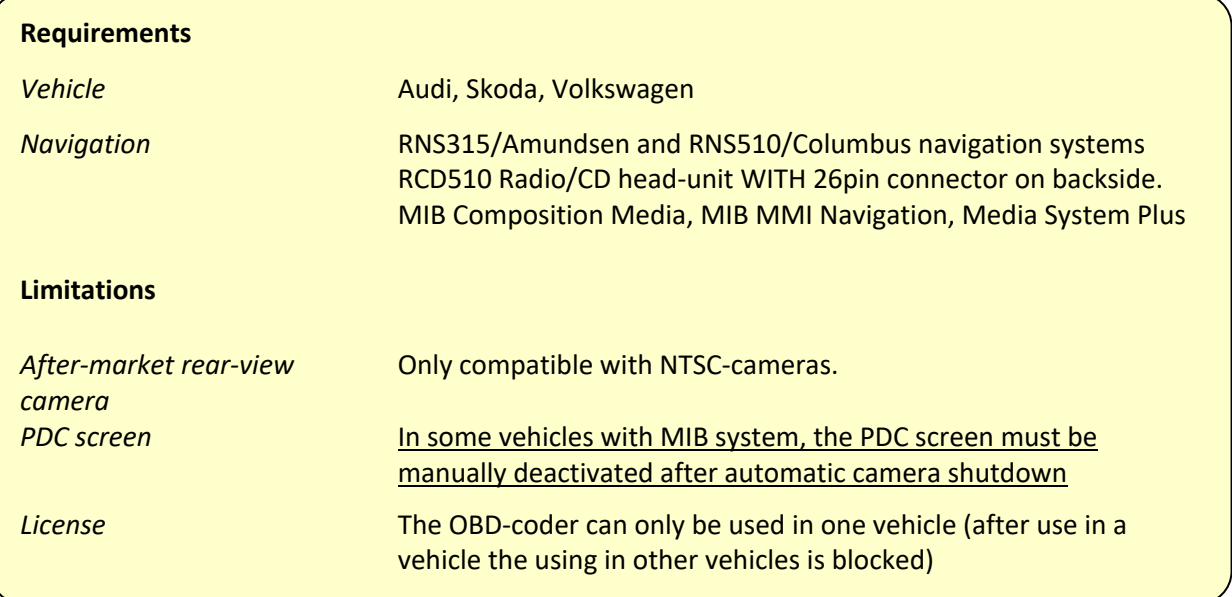

### **Installation**

#### **Vehicle with RNS315/Amundsen and RCD510**

- 1. On RCD510 ensure that there is a 26pin connector on the rear
- 2. Locate OBD-port and remove cover
- 3. Turn on ignition (pos. 2, do not start engine)
- 4. Wait until the head-unit has booted
- 5. Plug coder into OBD-port
- 6. Leave coder for about 30 seconds in OBD-port
- 7. Remove coder from the OBD-port

To reverse the coding repeat steps 2.-7.

#### **Vehicle with RNS510/Columbus**

- 1. Locate OBD-port and remove cover
- 2. Turn on ignition (pos. 2, do not start engine)
- 3. Wait until the head-unit has booted
- 4. Plug coder into OBD-port, message "DIAG" is shown in the display
- 5. Leave coder for about 30 seconds in OBD-port
- 6. Remove coder from the OBD-port
- 7. A reset is necessary. Press buttons **Tr+**, **Tr-** and **\*** together and hold them until the reset is done.

To reverse the coding repeat steps 1.-7.

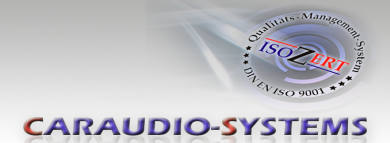

#### **Vehicle with MIB Composition Media, MIB MMI Navigation and MIB Media System Plus**

- 1. On RCD510 ensure that there is a 26pin connector on the rear
- 2. Locate OBD-port and remove cover
- 3. Turn on ignition (pos. 2, do not start engine)
- 4. Wait until the head-unit has booted
- 5. Plug coder into OBD-port
- 6. Leave coder for about 30 seconds in OBD-port
- 7. Remove coder from the OBD-port

To reverse the coding repeat steps 2.-7.

**Note:** After the first use on a vehicle, the coder OBD-301-R is personalized to this vehicle (head-unit) and can be used unlimited times to code or reverse coding on this vehicle.

#### **Rear-view camera video connection**

#### **Vehicle with RNS315/Amundsen, RCD510 and RNS510/Columbus**

The video interface "RL-MFD3" is additionally required for these systems (available seperately).

#### **Vehicle with MIB Composition Media, MIB MMI Navigation and MIB Media System Plus**

The video cable included in the set is connected to the MIB Quadlock connector:

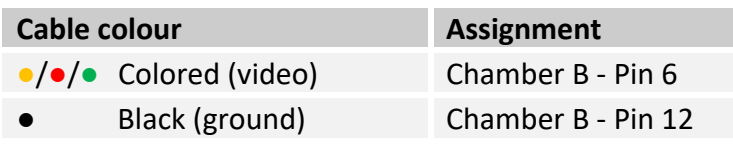

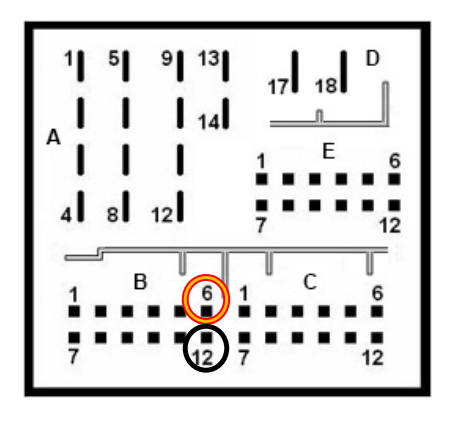

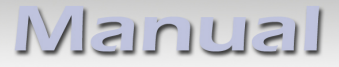

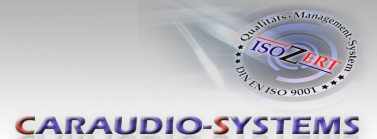

#### **LED information:**

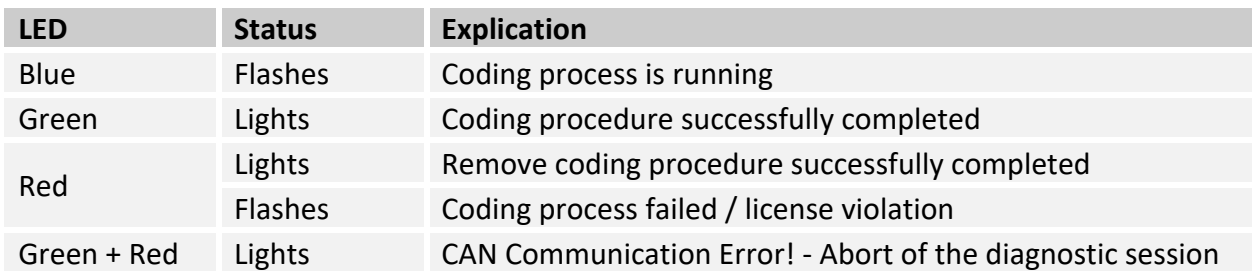

## **Technical Support**

## **Caraudio-Systems Vertriebs GmbH** *Manufacturer / Distributor* In den Fuchslöchern 3 D-67240 Bobenheim-Roxheim

Email: support@caraudio-systems.de

**Legal disclaimer:** Mentioned company and trademarks, as well as product names/codes are registered trademarks ® of their corresponding legal owners.

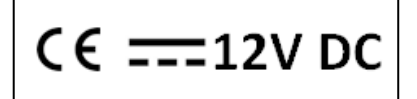